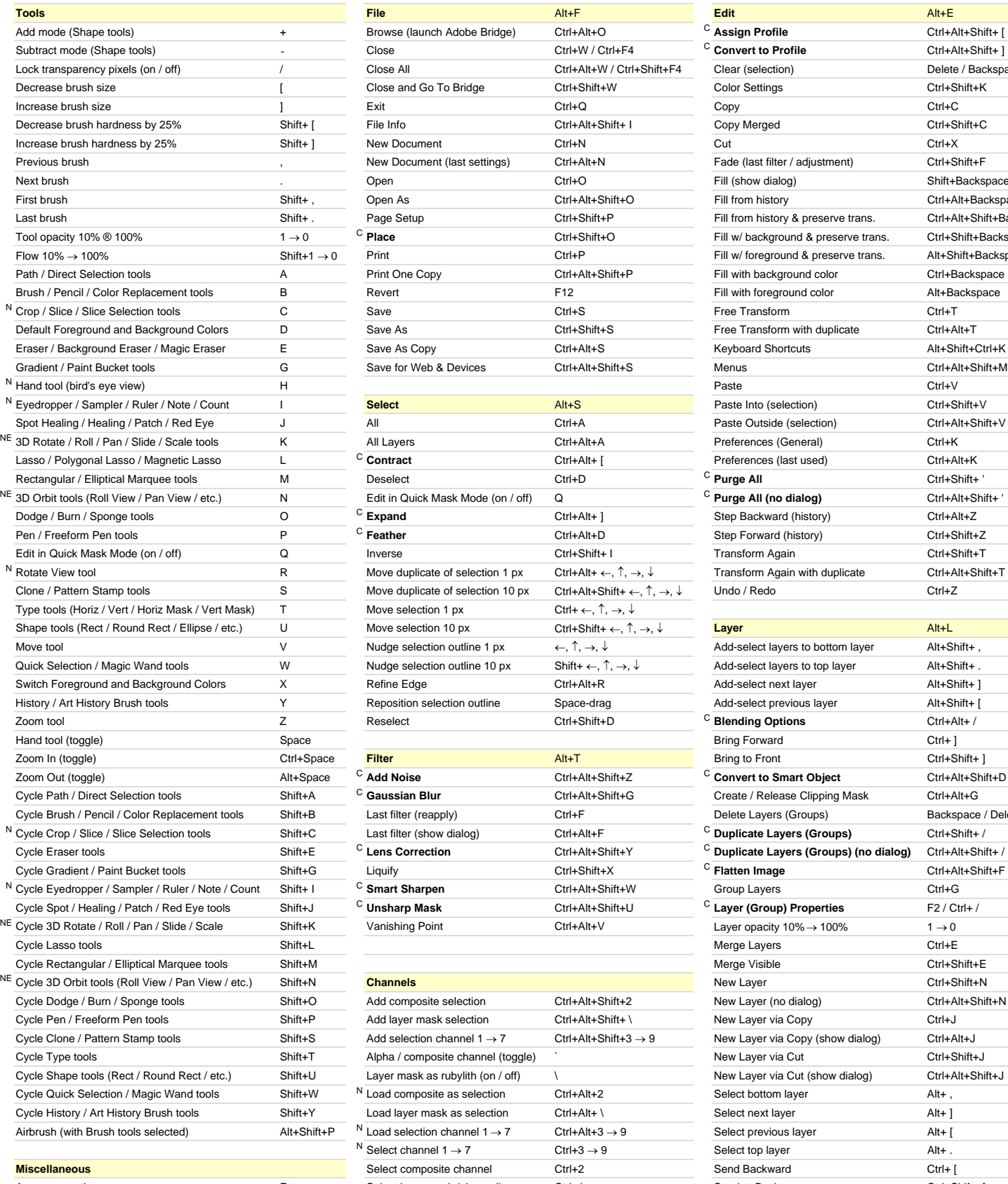

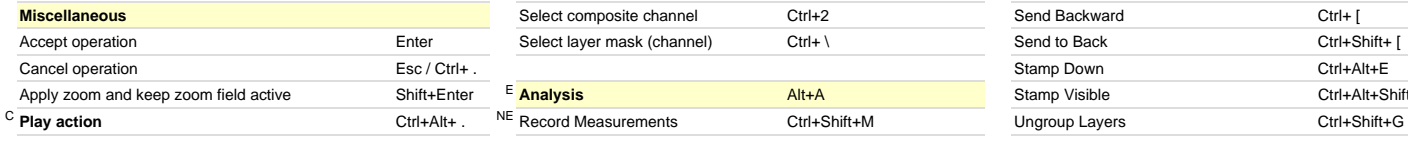

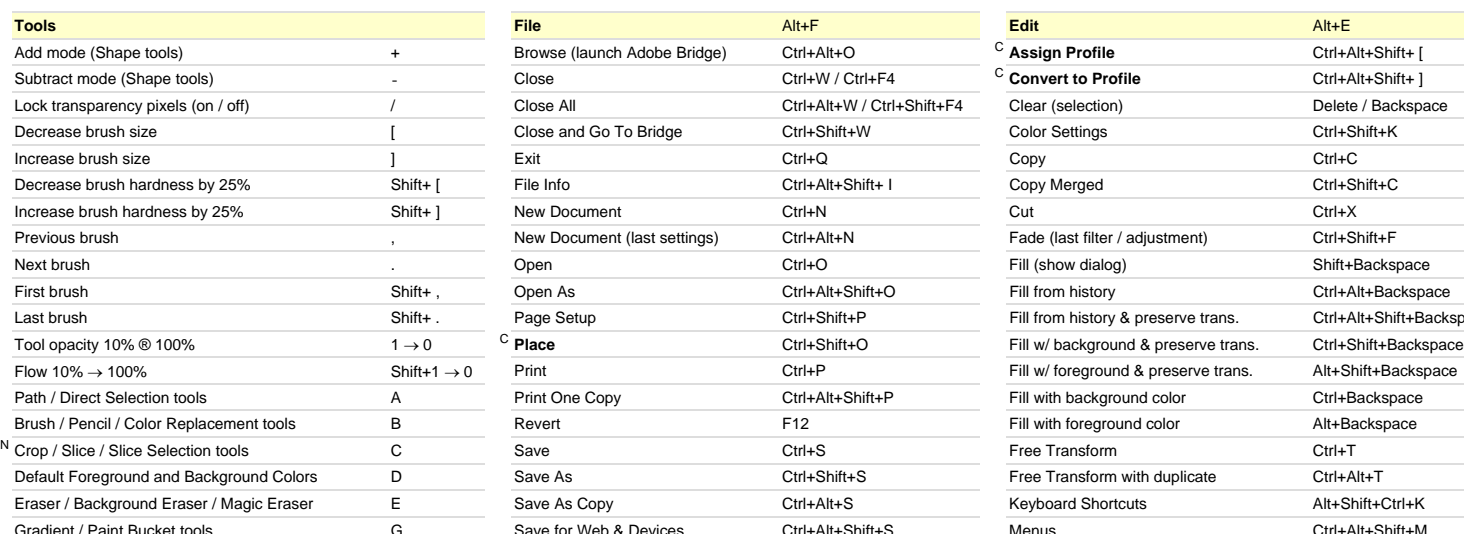

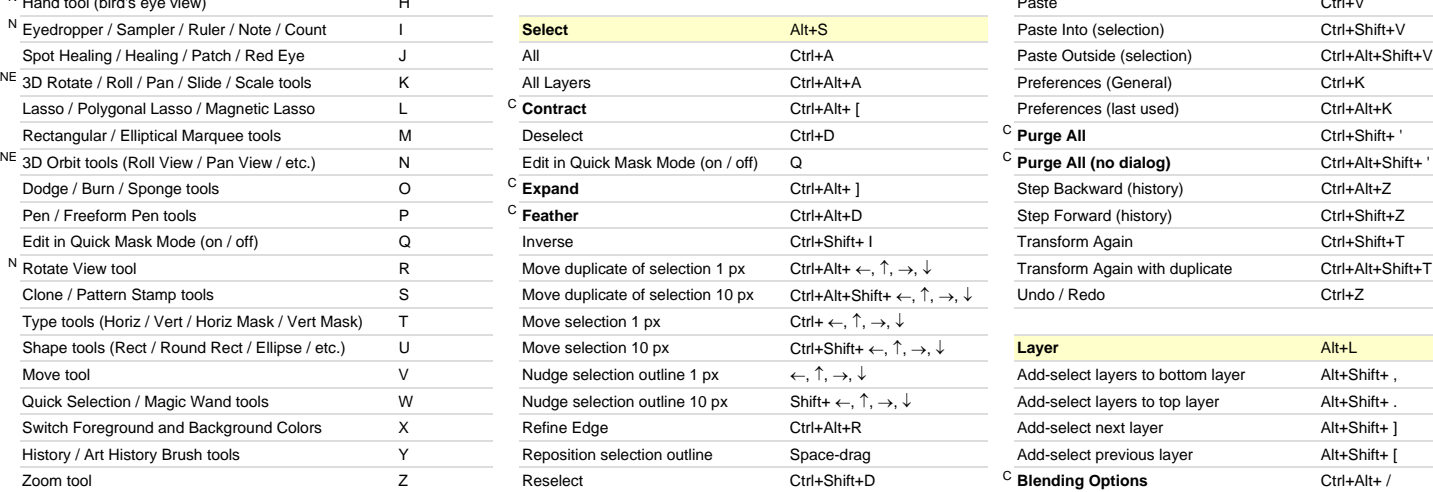

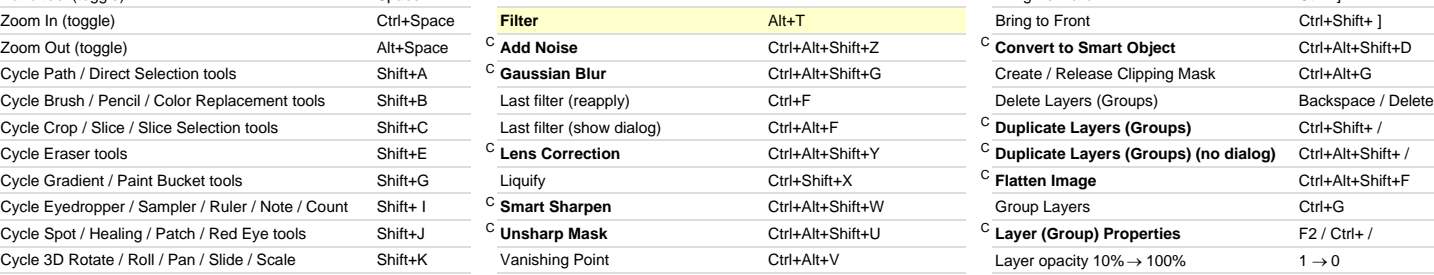

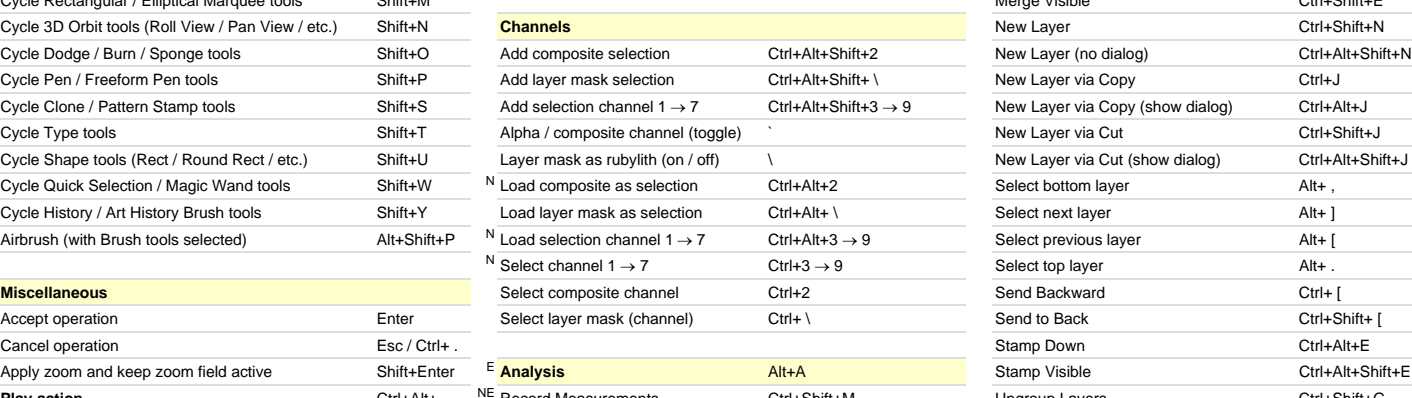

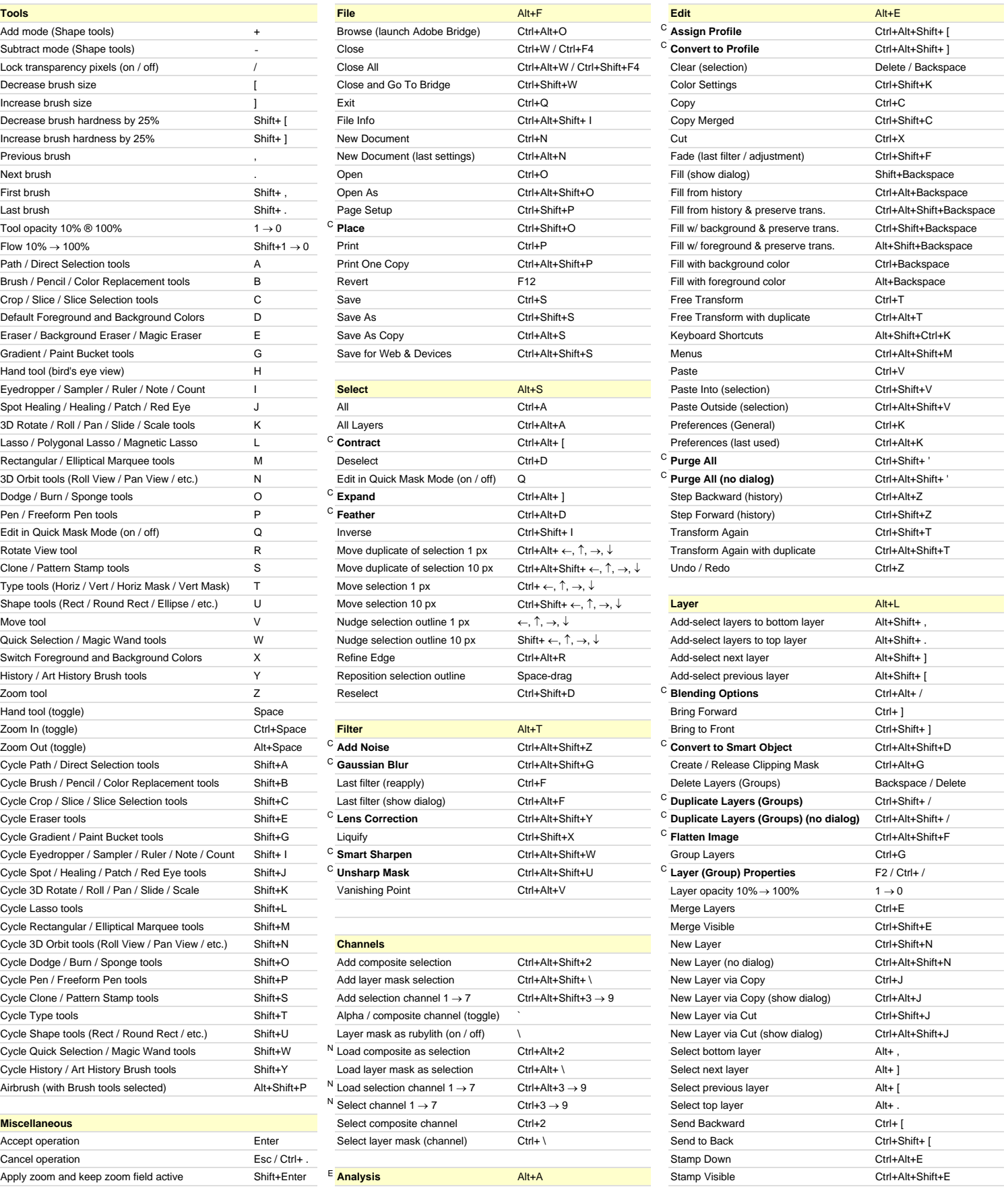

N New keyboard shortcut in Adobe Photoshop CS4 and by the state of the state of the component of the state of the state of the state of the state of the state of the state of the state of the state of the state of the stat C **Custom keyboard shortcut Modified:** 29-Oct-2008

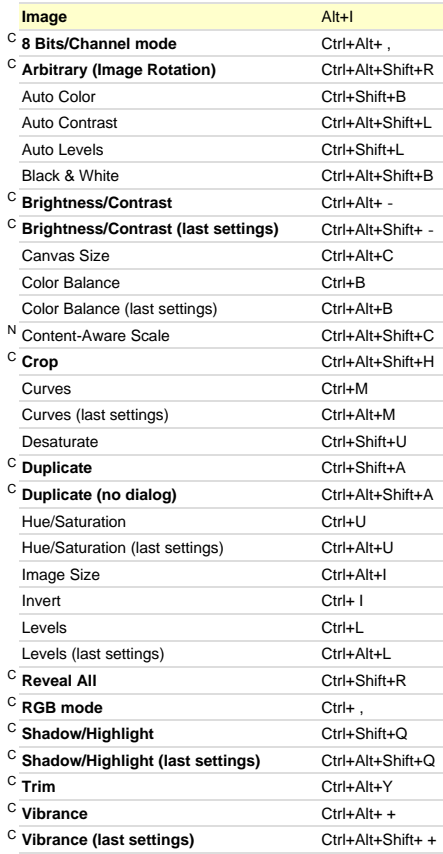

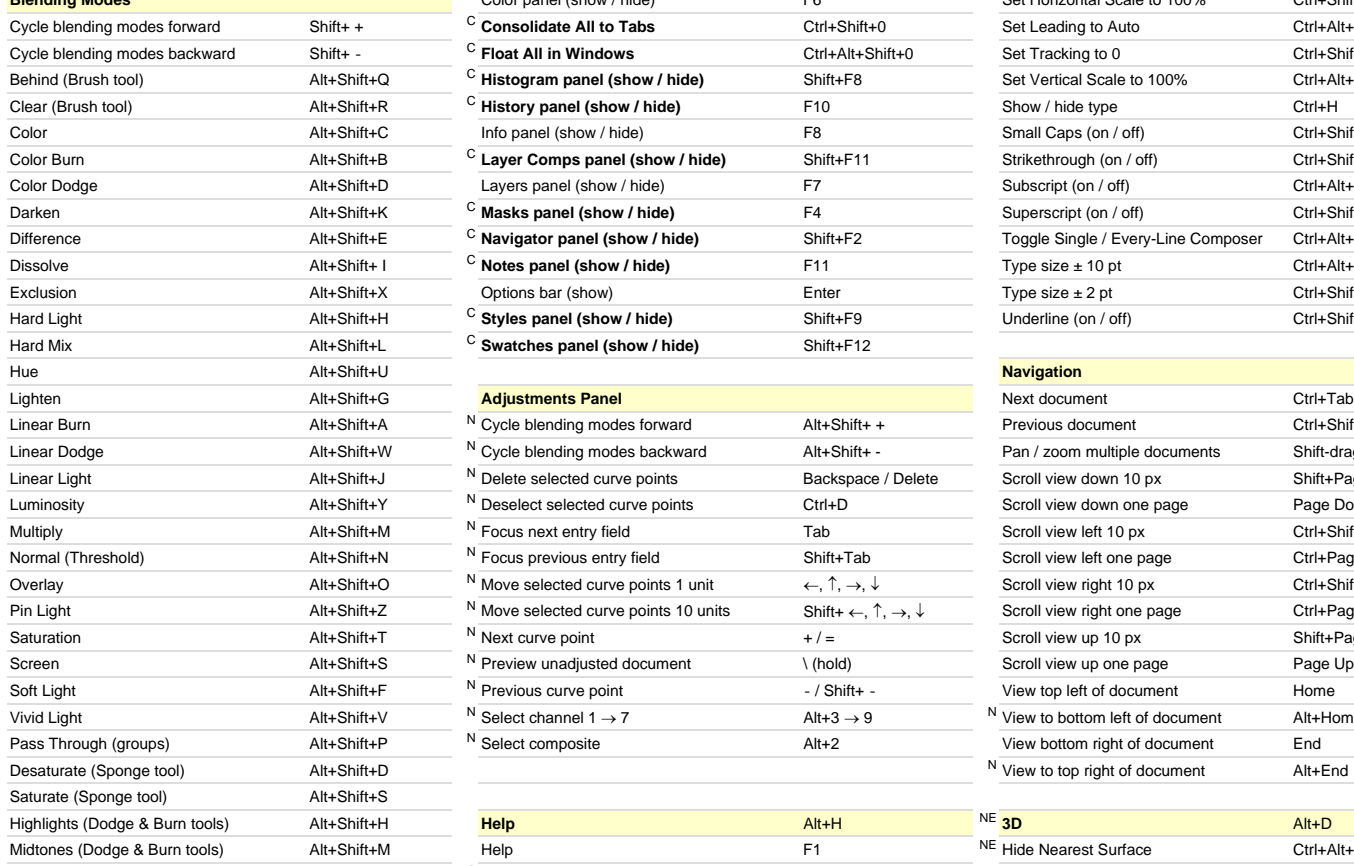

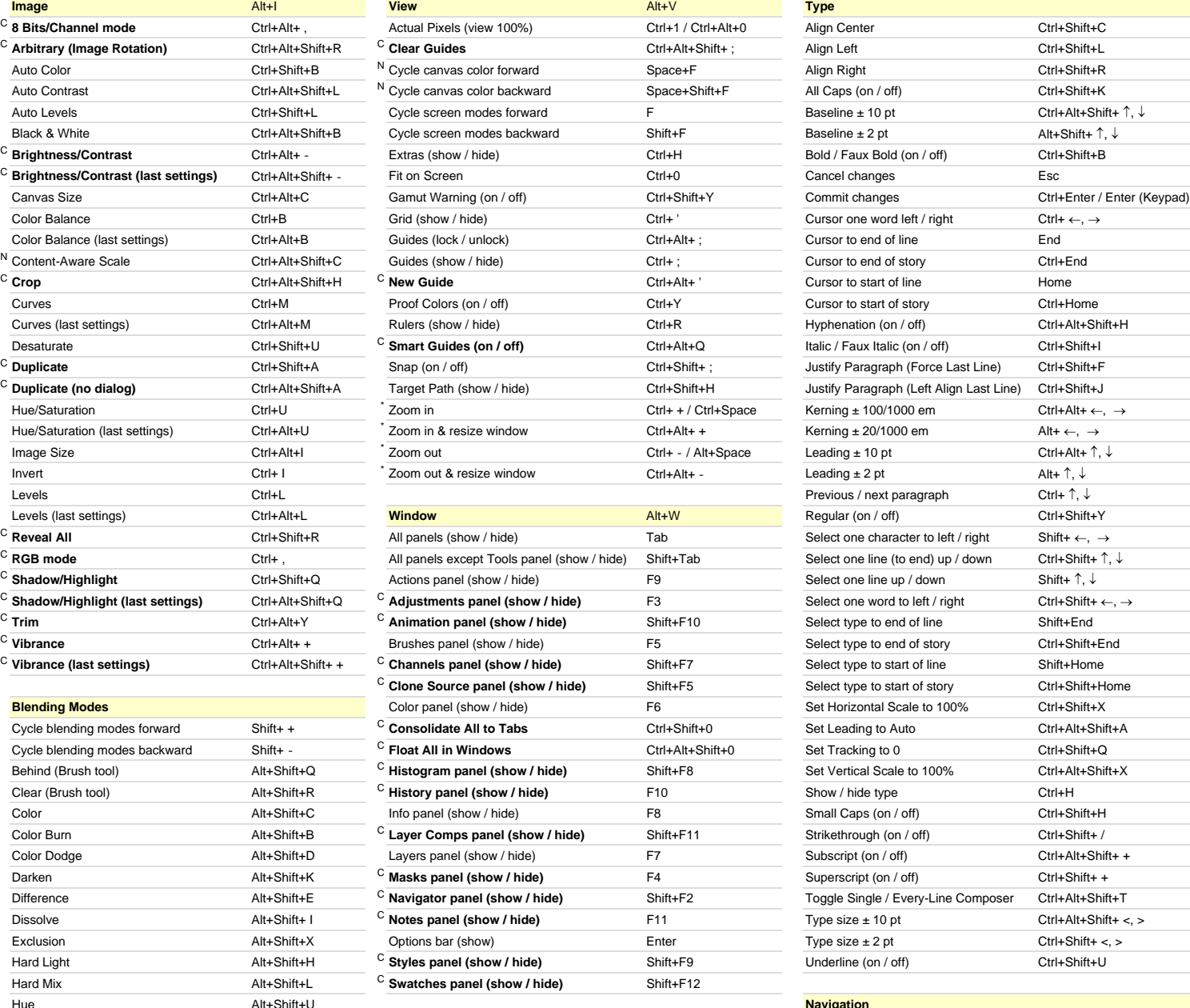

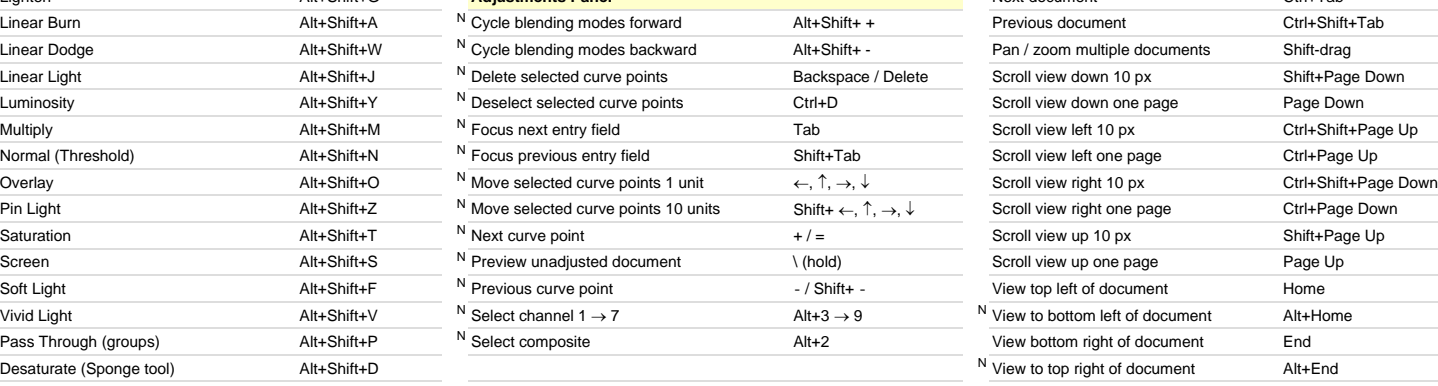

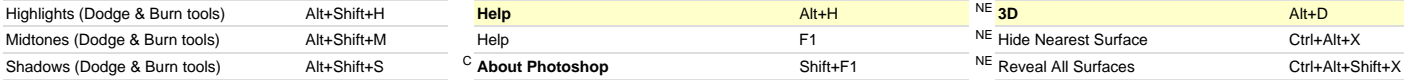

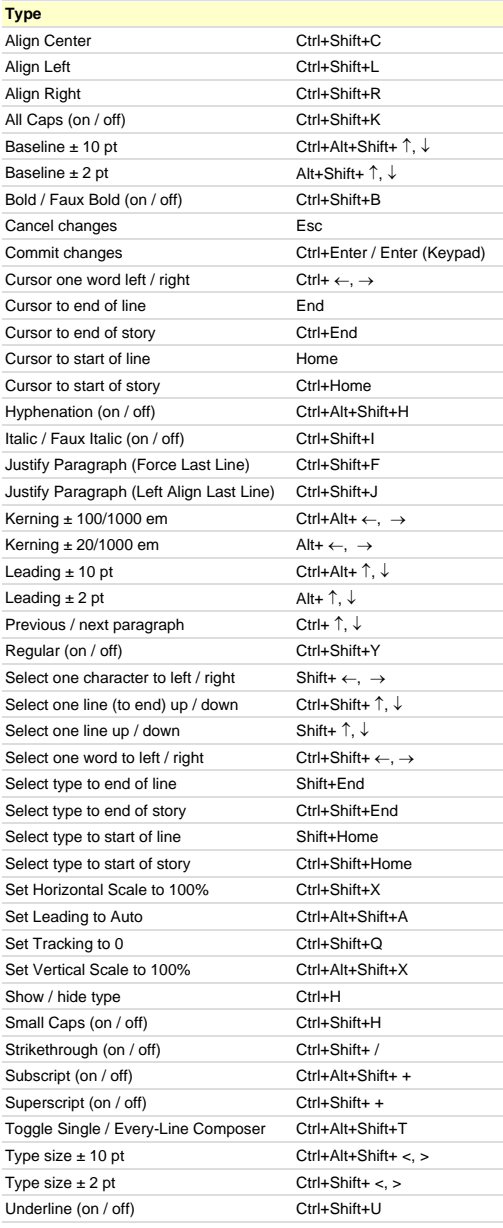

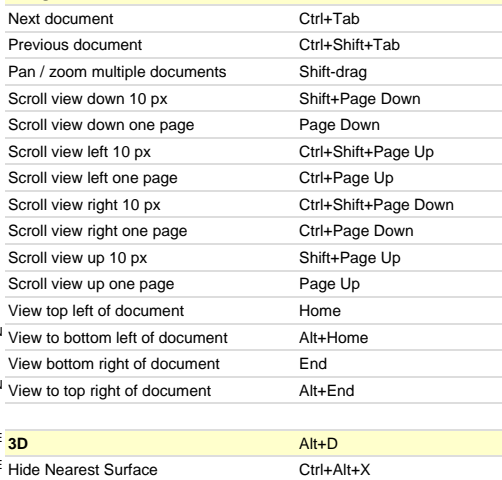

N New keyboard shortcut in Adobe Photoshop CS4  $E$  Only available in Adobe Photoshop CS4 Extended

\* These shortcuts may be reversed if "Zoom Resizes Windows" is enabled in General Preferences **Modified:** 29-Oct-2008

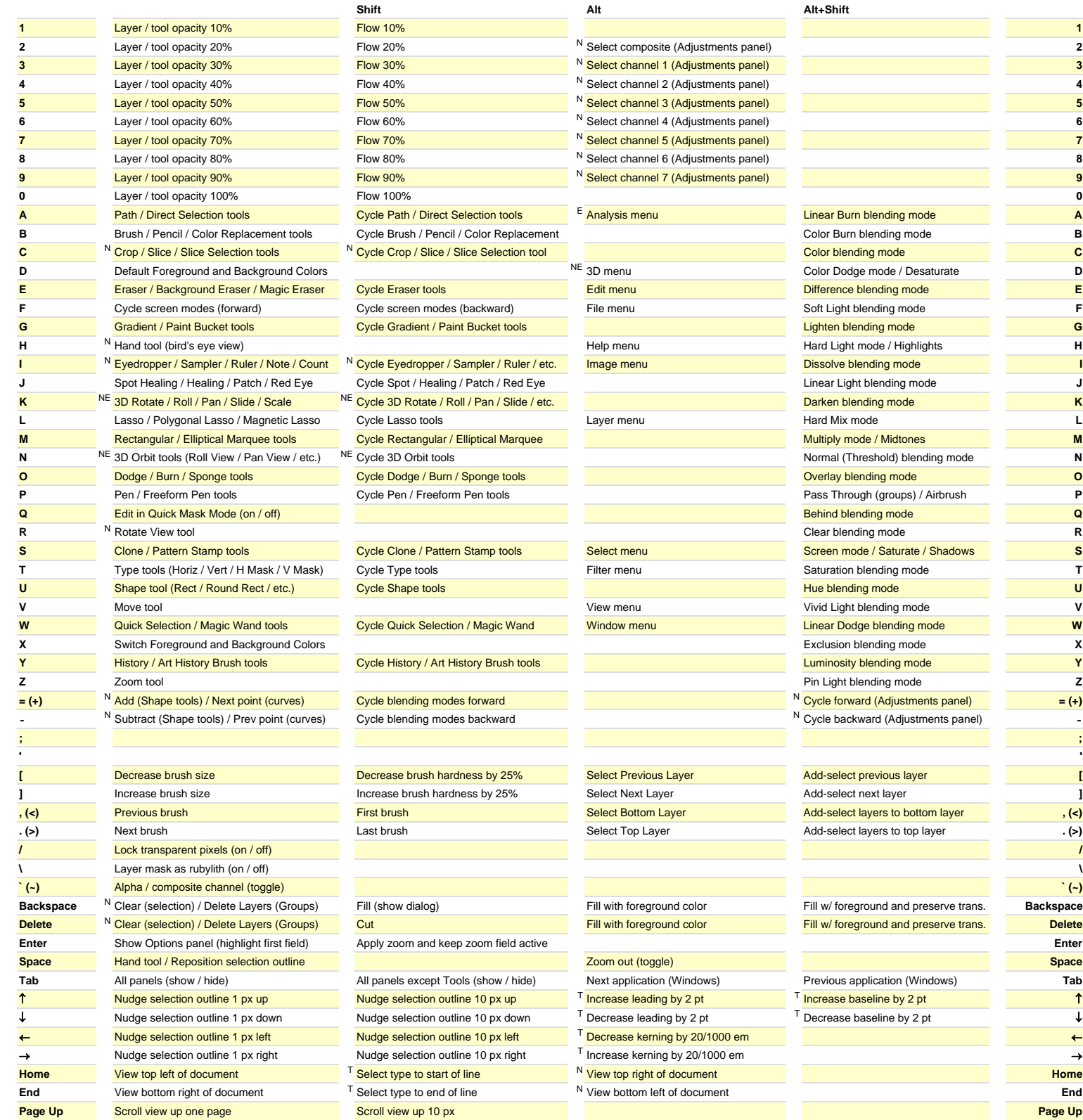

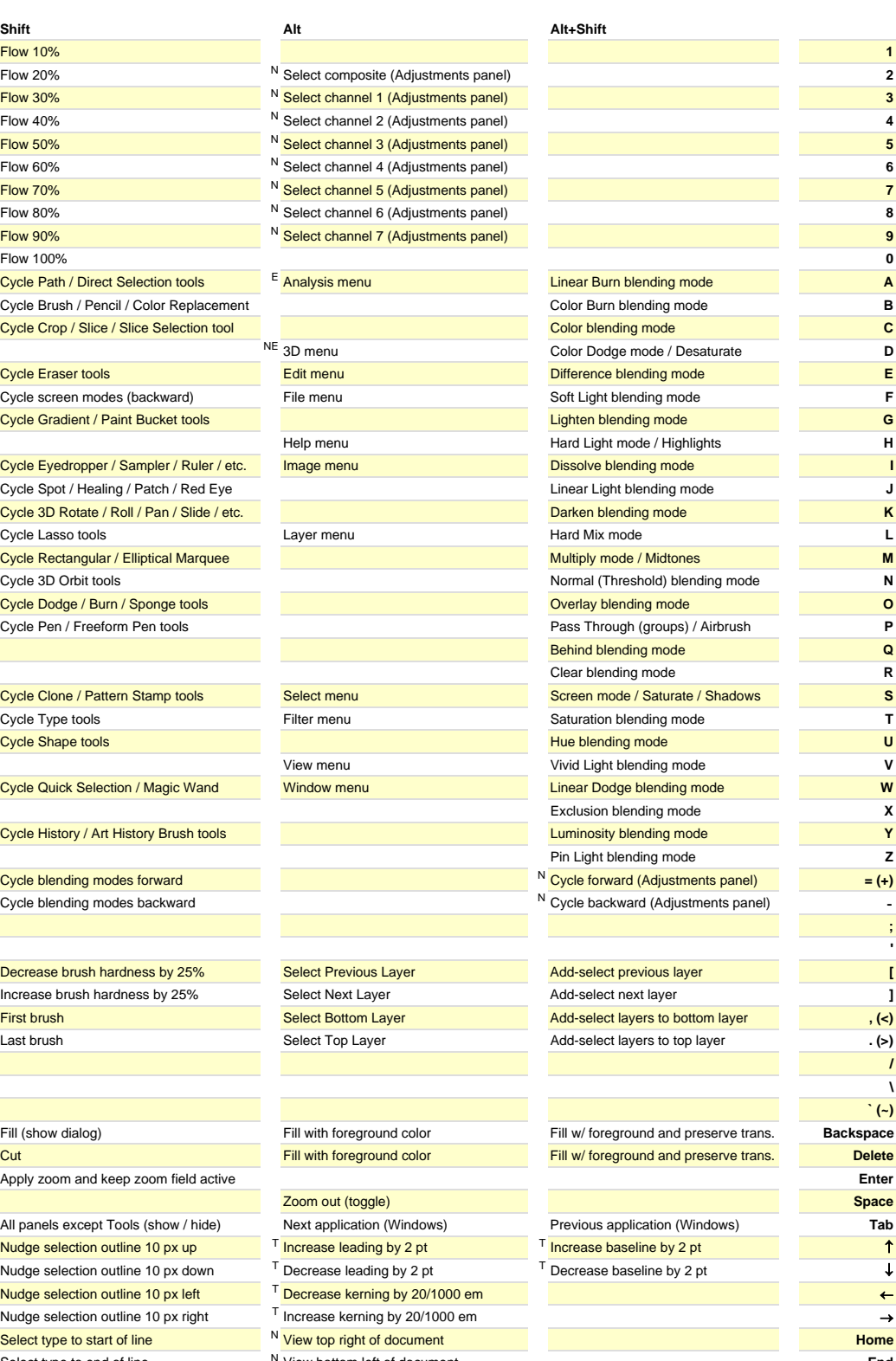

Page Down Scroll view down one page **Scroll view down 10 px** Scroll view down 10 px **Page Down** Page Down Page Down

# **Color Dodge mode / Desaturate DR Hand Light mode / Highlights <b>H Dehind blending mode <b>Q Q Vivid Light blending mode V Z** Pin Light blending mode **Z** Add-select layers to bottom layer **Add-select Bottom Select Bottom Layer , (<)** Add-select layers to top layer **. (>) Fill w/ foreground and preserve trans. Delete**

N New keyboard shortcut in Adobe Photoshop CS4<br>E Only available in Adobe Photoshop CS4 Extended

 $C$  Custom keyboard shortcut

E Only available in Adobe Photoshop CS4 Extended **Author:** Trevor Morris ( trevor @morris-photographics.com )<br>
The only available in type mode<br>
The only available in type mode website: Morris Photographics ( www.Morris-Pho **Website:** Morris Photographics ( www.Morris-Photographics.com )<br>Modified: 29-Oct-2008

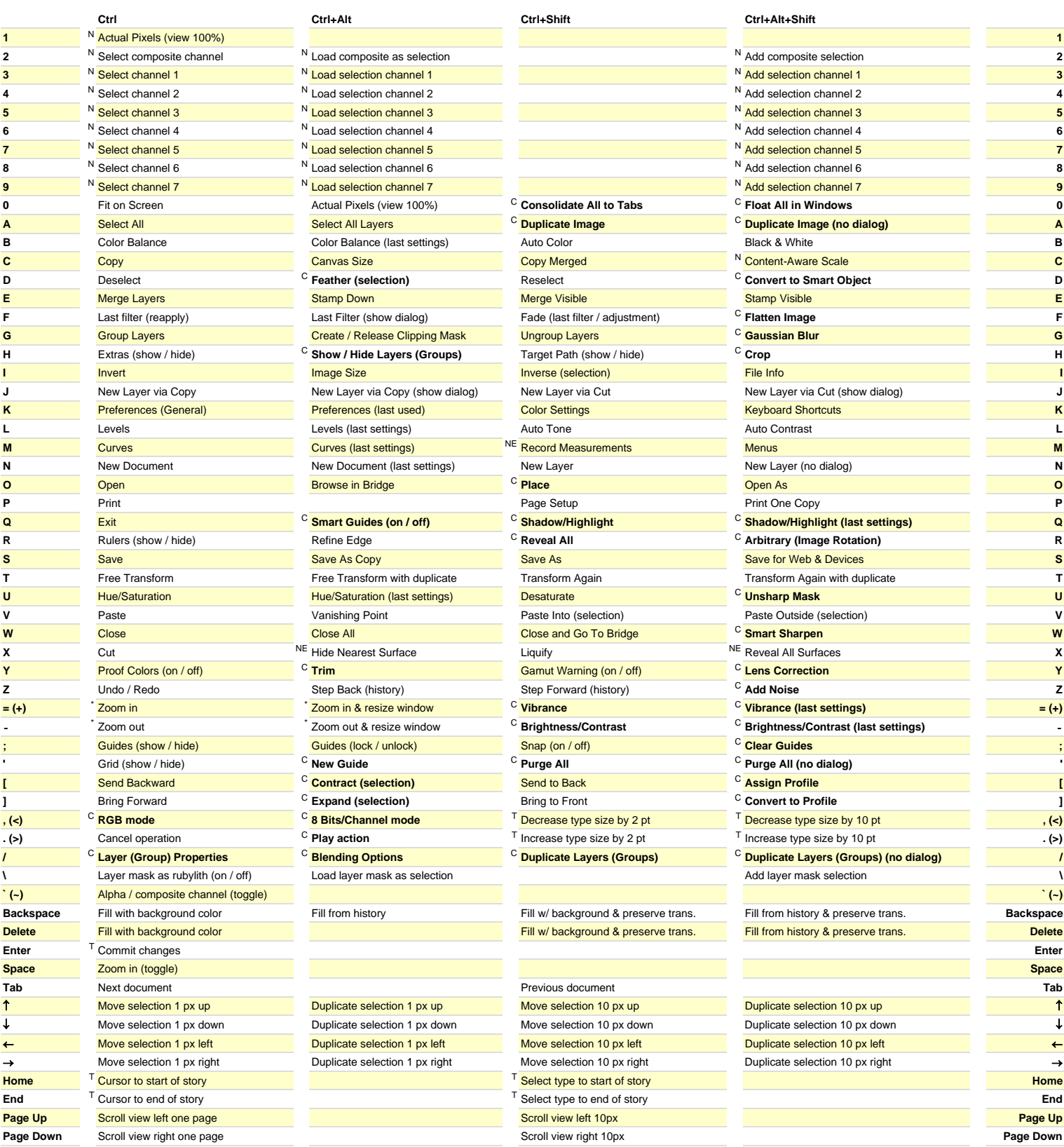

N New keyboard shortcut in Adobe Photoshop CS4

E Only available in Adobe Photoshop CS4 Extended  $T$  Only available in type mode

**Author:** Trevor Morris ( trevor@morris-photographics.com )<br> **Website:** Morris Photographics ( www.Morris-Photographics.com ) C Custom keyboard shortcut with photographics.com ) Custom keyboard shortcut with the basile component website: Morris Photographics (www.Morris-Photographics.com )<br>These shortcuts may be reversed if "Zoom Resizes Windows"